# **External Temperature Probe**

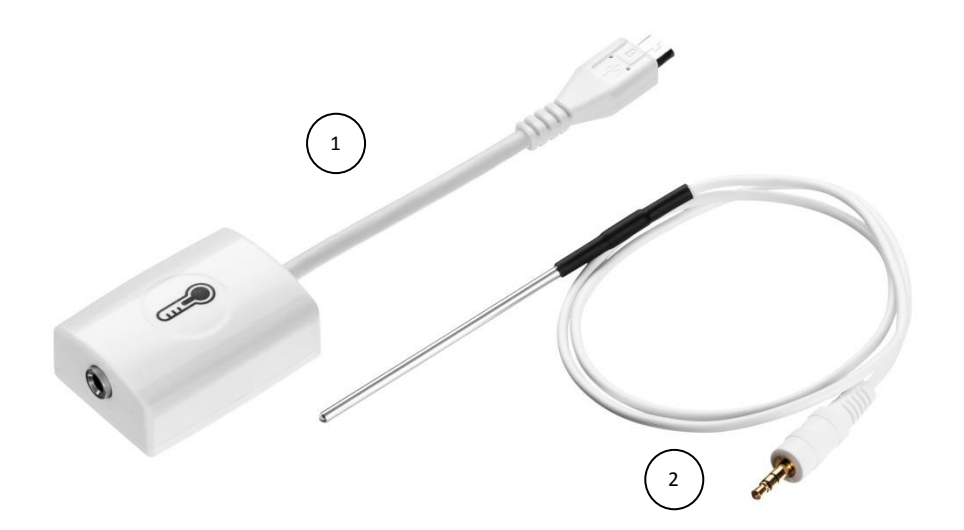

### *Specification*

- 1. Probe range: -25 to 125 °C
- 2. Probe accuracy: ±2 °C

#### *What's in the Pack*

- ① Temperature probe adapter
- ② Temperature probe

#### *Preparing the Probe*

1. Connect the Temperature probe adapter to the Micro-USB external probe socket on the Labdisc. Make sure that the USB

sign  $\gamma$  on the adapter cable connector is facing up.

2. Connect the Temperature probe to the other end of the Temperature probe adapter.

# *Using the Temperature Probe with the Labdisc*

- 1. Turn on the Labdisc.
- 2. Click on the probe key located above the external probe socket where the Temperature probe was plugged in. If this key has two probe icons, it may need to be pressed twice to show the Temperature probe.
- 3. Depending on the configuration setting for the Labdisc: Celsius or Fahrenheit; the Labdisc will show the temperature reading in "°C" or "°F" units.

## *Using the Temperature Probe with the GlobiLab software*

- 1. Open the GlobiLab software.
- 2. Make sure it is connected to the Labdisc via USB or Bluetooth communication.

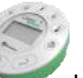

- 3. Click the SETUP icon to open the *Logger setup* dialog box.
- *4.* The Temperature probe is automatically identified by the software.
- 5. To select this probe, simply click on selection button to the left of the Temperature icon.

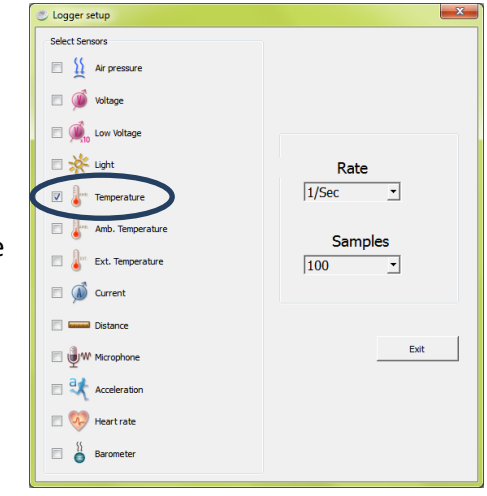